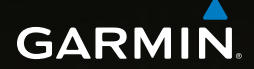

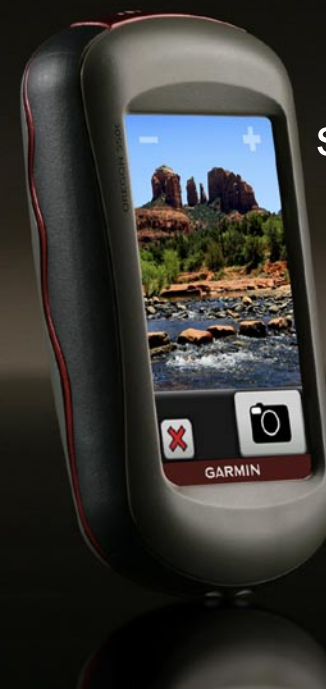

# OREGON<sup>®</sup>-serien snabbstartshandbok 450, 450t, 550, 550t

# **Varning**

I guiden *Viktig säkerhets- och produktinformation* som medföljer i produktförpackningen finns viktig information och produktvarningar.

Oregon-enheter drivs av två AA-batterier. Använd alkaliska, NiMH- eller litiumbatterier. Använd förladdade NiMH- eller litiumbatterier för bästa resultat. Alkaliska batterier av standardtyp rekommenderas ej för Oregon 550-enheter vid användning av kamerafunktionen.

#### **Så här installerar du batterierna:**

1. Lyft på spärren och ta bort batteriluckan.

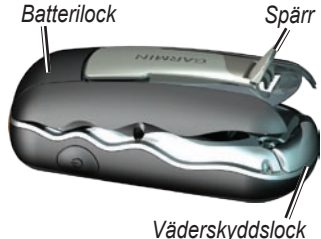

- 2. Sätt i batterierna i rätt riktning.
- 3. Sätt tillbaka batteriluckan och tryck ned spärren.

### **Så här väljer du batterityp:**

- 1. Tryck på **Inställning** > **System** > **Batterityp**.
- 2. Välj **Alkaliska**, **Litium** eller **NiMH**.

# *Meddelande*

Ta bort batterierna när du inte tänker använda enheten på flera månader. Lagrade data går inte förlorade när batterierna tas bort.

#### **Så här sätter du på/stänger av Oregon:**

- 1. Tryck på (<sup>1</sup>) för att sätta på Oregon.
- 2. Håll  $\binom{1}{2}$  nedtryckt för att stänga av Oregon.

#### **Så här justerar du belysningsnivån:**

- 1. Medan Oregon är på trycker du snabbt på (ام
- 2. Justera ljusstyrkan genom att trycka på  $\Box$  eller i

#### **Så här låser eller låser du upp skärmen:**

- 1. Tryck snabbt på  $\binom{1}{2}$ .
- 2. Tryck på **Lås skärm** (eller på **Lås upp skärm**).

#### **Så här söker du efter GPS-satellitsignaler:**

- 1. Gå utomhus till en öppen plats, en bit från höga byggnader och träd.
- 2. Sätt på Oregon. Det kan ta några minuter innan den hittar satellitsignalerna.

Staplarna **på huvudsidan** anger satellitsignalernas styrka. När staplarna är gröna har satellitsignaler hittats.

# **Så här använder du kartan:**

- 1. Tryck på **Karta**. Din aktuella position visas med en platsmarkör .
- 2. Tryck på  $\Box$  eller  $\Box$  för att zooma.
- 3. Tryck på och dra i kartan för att panorera.

#### **Så här öppnar du kompassidan:** Tryck på **Kompass**.

Bäringspekaren pekar mot ditt mål, oavsett vilken riktning du färdas i. Om bäringspekaren pekar uppåt på kompassen, färdas du mot ditt mål. Om den pekar åt något annat håll måste du svänga i den riktningen tills pilen pekar uppåt på kompassen.

Kalibrera kompassen när du har förflyttat dig stora avstånd, upplevt temperaturförändringar eller bytt batteriet.

#### **Så här kalibrerar du den elektroniska kompassen:**

- 1. Medan du är utomhus håller du enheten vågrätt och står en bit ifrån föremål som påverkar magnetfält, t.ex. bilar, hus eller kraftledningar.
- 2. Tryck på **Inställning** > **Riktning** > **Tryck för att börja kompasskalibrering**.
- 3. Tryck på **Start** och följ anvisningarna på skärmen.

#### **Så här visar du information om en position på kartan:**

- 1. Tryck på den plats du vill granska.
- 2. Tryck på informationsknappen längst upp på skärmen.

#### **Så här markerar du din aktuella plats som en waypoint:**

- 1. Tryck på **Markera waypoint**.
- 2. Tryck på **Spara och ändra**.
- 3. Klicka på ett attribut du vill ändra.
- 4. Gör ändringen genom att trycka på bokstäver, siffror eller symboler.
- 5. Tryck på (utom när du ändrar en symbol). Ändra andra attribut om det behövs.
- 6. Tryck på  $\mathbf{\times}$  för att ta bort ändringarna.

# **Så här ändrar du en waypoint:**

- 1. Tryck på **Waypointhanterare**.
- 2. Tryck på vald waypoint.
- 3. Klicka på det attribut du vill ändra.
- 4. Gör ändringen genom att trycka på bokstäver, siffror eller symboler.
- 5. Tryck på (utom när du ändrar en symbol). Ändra andra attribut om det behövs.
- 6. Tryck på **X** för att ta bort ändringarna.

#### **Så här flyttar du en waypoint till din aktuella plats:**

- 1. Tryck på **Waypointhanterare**.
- 2. Tryck på den waypoint vars position du vill ställa om.
- 3. Tryck på **Återställ position här**.

#### **Så här navigerar du till en destination med hjälp av Vart?:**

På sidan Vart? kan du navigera till dina sparade waypoints, ange koordinater, hitta intressanta platser med mera.

- 1. Tryck på **Vart?**.
- 2. Tryck på en kategori.
- 3. Tryck på den plats du vill navigera till nu.
- 4. Tryck på **Kör**. En färgad linje anger din kurs.
- 5. Tryck på > **Kompass**.
- 6. Använd kompassen till att navigera till din destination.

#### **Så här navigerar du till en punkt på kartan:**

- 1. Tryck på **Karta**.
- 2. Tryck på punkten på kartan.
- 3. Tryck på informationsknappen längst upp på skärmen.
- 4. Tryck på **Kör** > > **Kompass**.

5. Använd kompassen till att navigera till din destination.

Om du vill avbryta navigeringen trycker du på **Vart?** > **Avbryt navigering**.

#### **Så här skapar och navigerar du längs en ny rutt:**

- 1. Tryck på **Ruttplanerare** > **<Skapa rutt>** > **<Välj första position>** för att välja en startpunkt.
- 2. Tryck på en kategori.
- 3. Tryck på det första objektet i rutten.
- 4. Tryck på **Använd** > **<Välj nästa position>**.
- 5. Upprepa tills rutten är klar.
- 6. Tryck på  $\Box$  för att spara rutten.
- 7. Tryck på > **Vart?** > **Rutter** för att navigera längs rutten.

# **Så här spelar du in dina spår:**

1. Tryck på **Inställning** > **Spår** > **Spårlogg**.

2. Tryck på **Spela inte in**; **Spela in, visa inte**; eller **Spela in, visa på karta**.

Om du väljer **Spela in, visa på karta**, visas en linje på kartan som anger ditt spår.

#### **Så här rensar du det aktuella spåret:**

#### Tryck på **Inställning** > **Nollställ** > **Rensa aktuellt spår** > **Ja**.

Mer dokumentation och information finns på [www.garmin.co](www.garmin.com)m.

#### **Så här ansluter du Oregon-enheten till datorn:**

- 1. Lyft upp väderskyddskåpan på Oregon-enhetens undersida.
- 2. Sätt in den mindre kontakten på USB-kabeln i mini-USBkontakten.
- 3. Anslut kabelns andra ände till en USB-port på datorn.

**De senaste kostnadsfria programvaruuppdateringarna (exklusive kartdata) under hela livslängden för dina Garmin-produkter finns på Garmins webbplats på [www.garmin.com.](www.garmin.com)**

# **GARMIN.**

© 2009 Garmin Ltd. eller dess dotterbolag

Garmin International, Inc. 1200 East 151st Street, Olathe, Kansas 66062, USA

Garmin (Europe) Ltd. Liberty House, Hounsdown Business Park, Southampton, Hampshire, SO40 9LR, Storbritannien

Garmin Corporation No. 68, Jangshu 2nd Road, Sijhih, Taipei County, Taiwan

<www.garmin.com>

December 2009 Artikelnummer 190-01140-59 Rev. B Tryckt i Taiwan